# C++ Introduction

### What is C++?

C++ is a cross-platform language that can be used to create high-performance applications.

C++ was developed by Bjarne Stroustrup, as an extension to the <u>C language</u>.

C++ gives programmers a high level of control over system resources and memory.

# Why Use C++

C++ is one of the world's most popular programming languages.

C++ can be found in today's operating systems, Graphical User Interfaces, and embedded systems.

C++ is an object-oriented programming language which gives a clear structure to programs and allows code to be reused, lowering development costs.

C++ is portable and can be used to develop applications that can be adapted to multiple platforms.

C++ is fun and easy to learn!

As C++ is close to  $\underline{C}$ ,  $\underline{C#}$  and  $\underline{Java}$ , it makes it easy for programmers to switch to C++ or vice versa.

# Difference between C and C++

C++ was developed as an extension of  $\underline{C}$ , and both languages have almost the same syntax.

The main difference between C and C++ is that C++ support classes and objects, while C does not.

# C++ Getting Started

To start using C++, you need two things:

- A text editor, like Notepad, to write C++ code
- A compiler, like GCC, to translate the C++ code into a language that the computer will understand

# C++ Quickstart

Let's create our first C++ file.

Open the Compiler and go to **File > New > Empty File**.

Write the following C++ code and save the file as myfirstprogram.cpp (File > Save File as):

#### myfirstprogram.cpp

```
#include <iostream>
using namespace std;
int main() {
  cout << "Hello World!";
  return 0;
}</pre>
```

Don't worry if you don't understand the code above - we will discuss it in detail in later chapters. For now, focus on how to run the code.

2023-2024

In Codeblocks, it should look like this:

| 📕 myfirstprogram.cpp - Code::Block                                     | cs 20.03                         |                                                                              |                                    | _                                 |                  | <  |
|------------------------------------------------------------------------|----------------------------------|------------------------------------------------------------------------------|------------------------------------|-----------------------------------|------------------|----|
| <u>F</u> ile <u>E</u> dit <u>V</u> iew Sea <u>r</u> ch <u>P</u> roject | <u>B</u> uild <u>D</u> ebug Fort | ra <u>n w</u> xSmith <u>T</u> ools                                           | T <u>o</u> ols+ P <u>l</u> ugins ( | Do <u>x</u> yBlocks <u>S</u> etti | ngs <u>H</u> elp |    |
| i 🗅 🕒 🞒 💪 🤉   💥 🖻                                                      | 💼 🔍 🔍 🗄 🏟                        | ▶ 🍫 😳 🛛                                                                      | $\sim$                             | 3 : ▶ %3 6:                       | \$: 6: 6:        | s. |
| $  \diamondsuit \rightarrow \_                                 $       |                                  |                                                                              |                                    |                                   |                  |    |
| •                                                                      |                                  |                                                                              |                                    |                                   |                  |    |
| Management X                                                           | Start here × myfir               | stprogram.cpp 🗙                                                              |                                    |                                   |                  |    |
| Projects Files FSymbols                                                | 1 #in                            | nclude <iostream< td=""><td>&gt;</td><td></td><td></td><td></td></iostream<> | >                                  |                                   |                  |    |
| 😡 Workspace                                                            | 2 using namespace std;           |                                                                              |                                    |                                   |                  |    |
|                                                                        | 3                                |                                                                              |                                    |                                   |                  | Î  |
|                                                                        |                                  | t main() {                                                                   |                                    |                                   |                  |    |
| 5 cout << "Hello World!";                                              |                                  |                                                                              |                                    |                                   | - 11             |    |
| Highlighted Occurrences X                                              |                                  | return 0;                                                                    |                                    |                                   |                  |    |
|                                                                        | 7 }                              |                                                                              |                                    |                                   |                  |    |
|                                                                        | 8                                |                                                                              |                                    |                                   |                  |    |
|                                                                        | <                                |                                                                              |                                    |                                   |                  | >  |
| C C/C++ Windows (CR+LF                                                 | F) WINDOWS-1252                  | Line 1, Col 1, Pos 0                                                         | Insert                             | Re                                | ad/Write d       |    |

Then, go to **Build > Build and Run** to run (execute) the program. The result will look something to this:

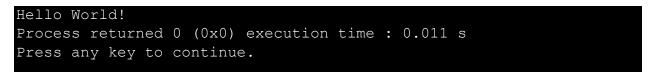

**Congratulations**! You have now written and executed your first C++ program.

# C++ Syntax

Let's break up the following code to understand it better:

#### Example

```
#include <iostream>
using namespace std;
int main() {
  cout << "Hello World!";
  return 0;
}</pre>
```

#### **Example explained**

**Line 1:** #include <iostream> is a **header file library** that lets us work with input and output objects, such as cout (used in line 5). Header files add functionality to C++ programs.

**Line 2:** using namespace std means that we can use names for objects and variables from the standard library.

Don't worry if you don't understand how #include <iostream> and using namespace
std works. Just think of it as something that (almost) always appears in your
program.

**Line 3:** A blank line. C++ ignores white space. But we use it to make the code more readable.

**Line 4:** Another thing that always appear in a C++ program, is int main(). This is called a **function**. Any code inside its curly brackets {} will be executed.

**Line 5:** cout (pronounced "see-out") is an **object** used together with the *insertion operator* (<<) to output/print text. In our example it will output "Hello World!".

Note: Every C++ statement ends with a semicolon ;.

Note: The body of int main() could also been written as: int main () { cout << "Hello World! "; return 0; }</pre>

**Remember:** The compiler ignores white spaces. However, multiple lines makes the code more readable.

**Line 6:** return 0 ends the main function.

**Line 7:** Do not forget to add the closing curly bracket **}** to actually end the main function.

### **Omitting Namespace**

You might see some C++ programs that runs without the standard namespace library. The using namespace std line can be omitted and replaced with the std keyword, followed by the :: operator for some objects:

#### Example

```
#include <iostream>
int main() {
   std::cout << "Hello World!";
   return 0;
}</pre>
```

# C++ Output (Print Text)

The cout object, together with the << operator, is used to output values/print text:

#### Example

```
#include <iostream>
using namespace std;
int main() {
  cout << "Hello World!";
  return 0;
}</pre>
```

You can add as many cout objects as you want. However, note that it does not insert a new line at the end of the output:

#### Example

```
#include <iostream>
using namespace std;
int main() {
  cout << "Hello World!";
  cout << "I am learning C++";
  return 0;
}</pre>
```

# New Lines

To insert a new line, you can use the \n character:

#### Example

```
#include <iostream>
using namespace std;
int main() {
  cout << "Hello World! \n";
  cout << "I am learning C++";
  return 0;
}</pre>
```

The output will be as the following:

Hello World! I am learning C++

Another way to insert a new line, is with the endl manipulator:

#### Example

```
#include <iostream>
using namespace std;
int main() {
  cout << "Hello World!" << endl;
  cout << "I am learning C++";
  return 0;
}</pre>
```

The output will be as the following:

Hello World! I am learning C++ 2023-2024

# C++ Comments

Comments can be used to explain C++ code, and to make it more readable. It can also be used to prevent execution when testing alternative code. Comments can be singled-lined or multi-lined.

# Single-line Comments

Single-line comments start with two forward slashes (//).

Any text between // and the end of the line is ignored by the compiler (will not be executed).

This example uses a single-line comment before a line of code:

#### Example

```
// This is a comment
cout << "Hello World!";</pre>
```

This example uses a single-line comment at the end of a line of code:

#### **Example**

cout << "Hello World!"; // This is a comment</pre>

### C++ Multi-line Comments

Multi-line comments start with /\* and ends with \*/.

Any text between /\* and \*/ will be ignored by the compiler:

#### Example

```
/* The code below will print the words Hello World!
to the screen, and it is amazing */
cout << "Hello World!";</pre>
```

#### Single or multi-line comments?

It is up to you which you want to use. Normally, we use // for short comments, and /\* \*/ for longer.

# C++ Variables

Variables are containers for storing data values.

In C++, there are different **types** of variables (defined with different keywords), for example:

- int stores integers (whole numbers), without decimals, such as 123 or -123
- double stores floating point numbers, with decimals, such as 19.99 or -19.99
- char stores single characters, such as 'a' or 'B'. Char values are surrounded by single quotes
- string stores text, such as "Hello World". String values are surrounded by double quotes
- bool stores values with two states: true or false

# Declaring (Creating) Variables

To create a variable, specify the type and assign it a value:

#### Syntax

type variableName = value;

Where *type* is one of C++ types (such as int), and *variableName* is the name of the variable (such as **x** or **myName**). The **equal sign** is used to assign values to the variable.

To create a variable that should store a number, look at the following example:

#### Example

Create a variable called **myNum** of type **int** and assign it the value **15**:

```
int myNum = 15;
cout << myNum;</pre>
```

You can also declare a variable without assigning the value, and assign the value later:

#### Example

```
int myNum;
myNum = 15;
cout << myNum;</pre>
```

Note that if you assign a new value to an existing variable, it will overwrite the previous value:

#### **Example**

```
int myNum = 15; // myNum is 15
myNum = 10; // Now myNum is 10
cout << myNum; // Outputs 10</pre>
```

The general rules for naming variables are:

- Names can contain letters, digits and underscores
- Names must begin with a letter or an underscore (\_)
- Names are case sensitive (myVar and myvar are different variables)
- Names cannot contain whitespaces or special characters like !, #, %, etc.
- Reserved words (like C++ keywords, such as int) cannot be used as names

# **Other Variable Types**

A demonstration of other data types:

#### Example

```
int myNum = 5; // Integer (whole number without decimals)
double myFloatNum = 5.99; // Floating point number (with decimals)
char myLetter = 'D'; // Character
string myText = "Hello"; // String (text)
bool myBoolean = true; // Boolean (true or false)
```

# **Display Variables**

The cout object is used together with the << operator to display variables.

To combine both text and a variable, separate them with the << operator:

#### Example

```
int myAge = 35;
cout << "I am " << myAge << " years old.";</pre>
```

# Add Variables Together

To add a variable to another variable, you can use the + operator:

#### Example

```
int x = 5;
int y = 6;
int sum = x + y;
cout << sum;</pre>
```

=

## Exercise:

Create a variable named myNum and assign the value 50 to it ?

# **Declare Many Variables**

To declare more than one variable of the **same type**, use a comma-separated list:

#### Example

int x = 5, y = 6, z = 50; cout << x + y + z;</pre>

# One Value to Multiple Variables

You can also assign the **same value** to multiple variables in one line:

#### Example

int x, y, z; x = y = z = 50; cout << x + y + z;</pre>